## Welcome to SNAP

[adrijan@cs.stanford.edu](mailto:adrijan@cs.stanford.edu)

## CSID account

- Register a new CSID account: <https://cs.stanford.edu/webdb/csid>
- Manage your account: <https://cs.stanford.edu/pedit>
- Request access to servers and future support: <https://support.cs.stanford.edu>

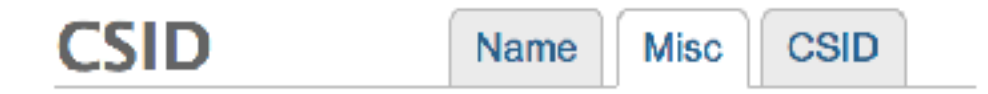

#### Tell us a little more about yourself

The Friendly Name (by default your first name) field should have the name you are known as by most CSD faculty, staff, and students. For example, it can be your actual, legal first name or a nick name.

If you have a web home page please enter the complete URL. If you enter a home page here a link will be automatically created from the department home page to your home page.

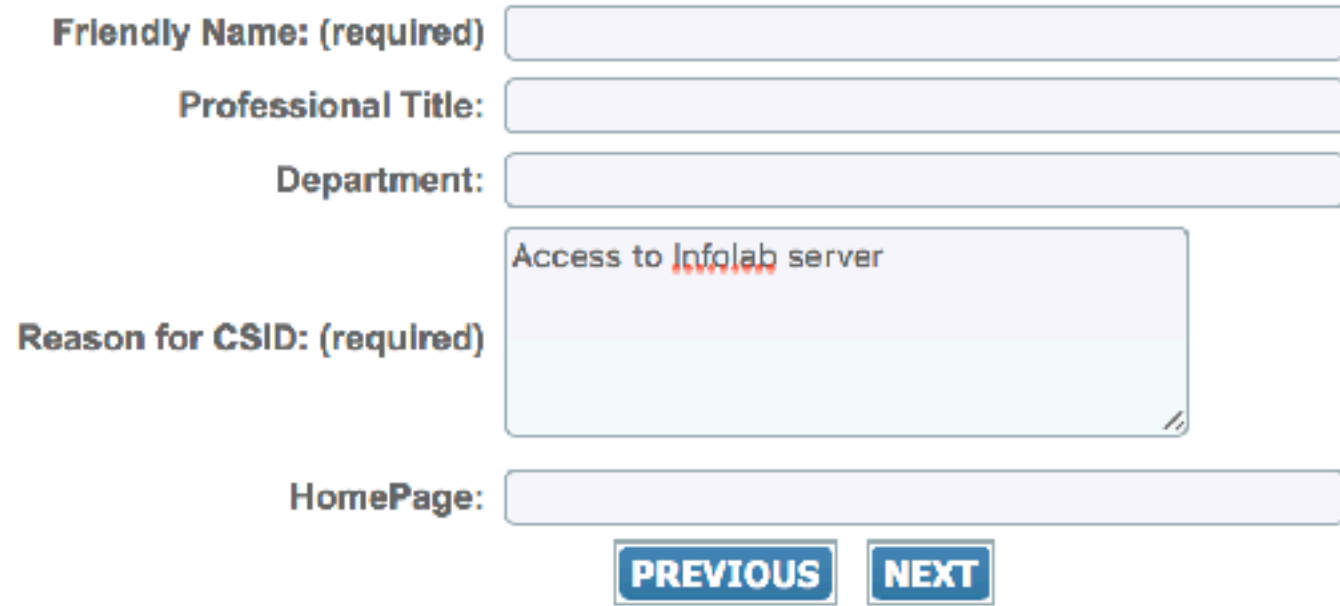

## **Register CSID** Reason for CSID: Access to Infolab servers

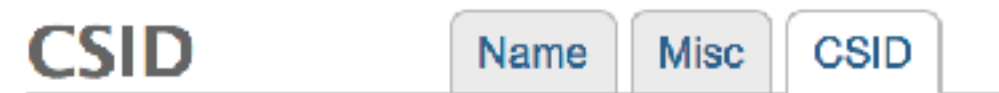

### Choose a CS ID and password

The CS ID will be your login or username on CSD computer systems and will be your primary CS email alias. It must start with a letter, consist of only letters and numbers, and be less than 8 characters long. The CS ID cannot be changed, so please choose carefully.

If you have a SUNetID, we highly recommend you use it as your CS ID.

Your password is the most important single aspect of the security of your account. Choose and protect your password with care.

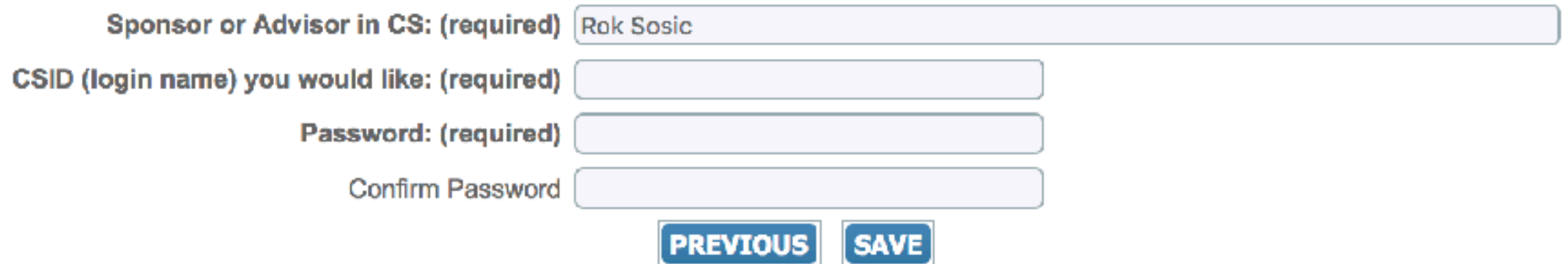

## **Register CSID** Sponsor or Advisor in CS: Rok Sosic

## Infolab wiki

- Infolab Wiki:<http://snap.stanford.edu/moin/>
- Support requests:<https://support.cs.stanford.edu>
- Servers information: <http://snap.stanford.edu/moin/InfolabServers>
- File storage: <http://snap.stanford.edu/moin/StoringFiles>

### Submit a request

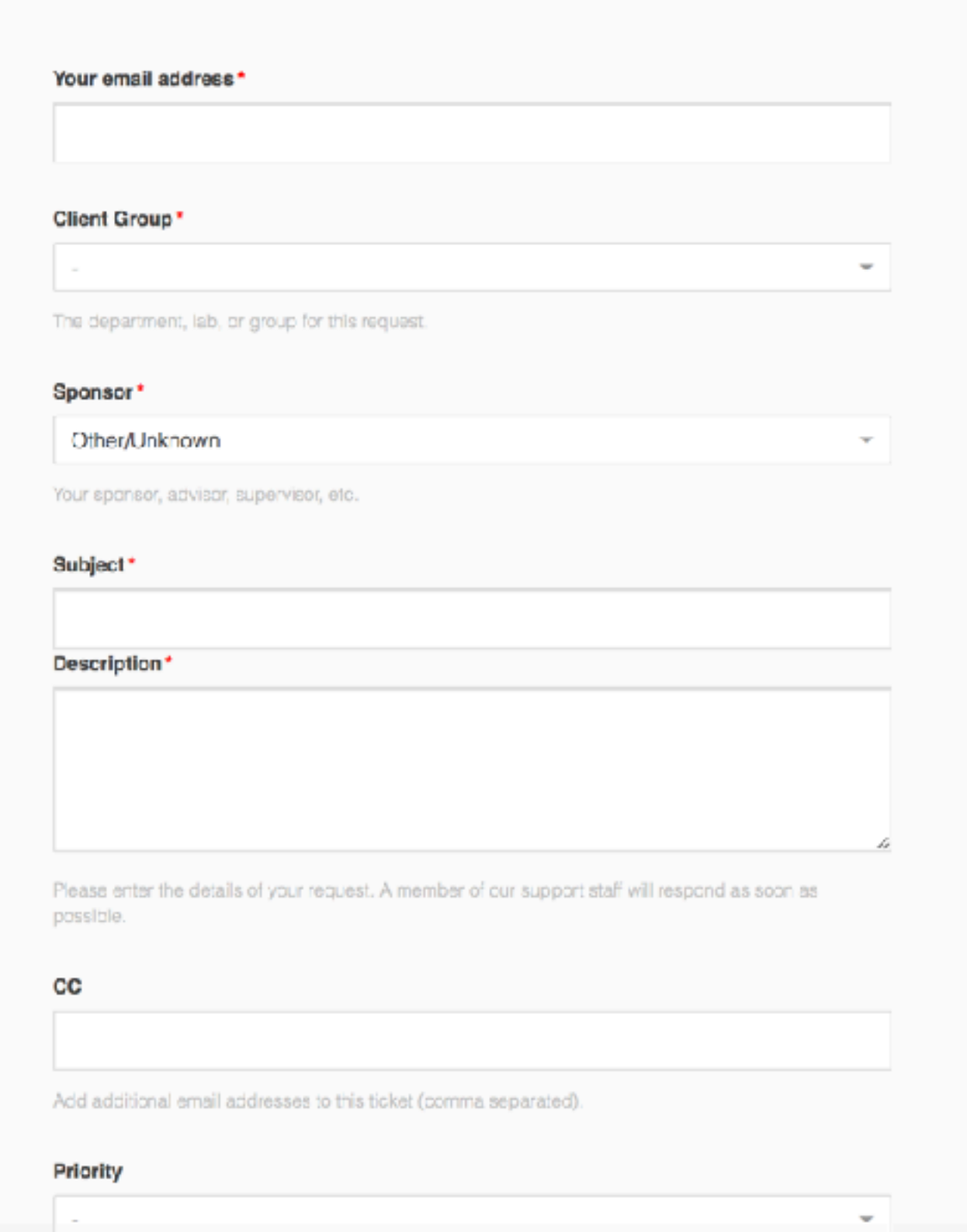

### **Compute Servers**

### • Live Statistics

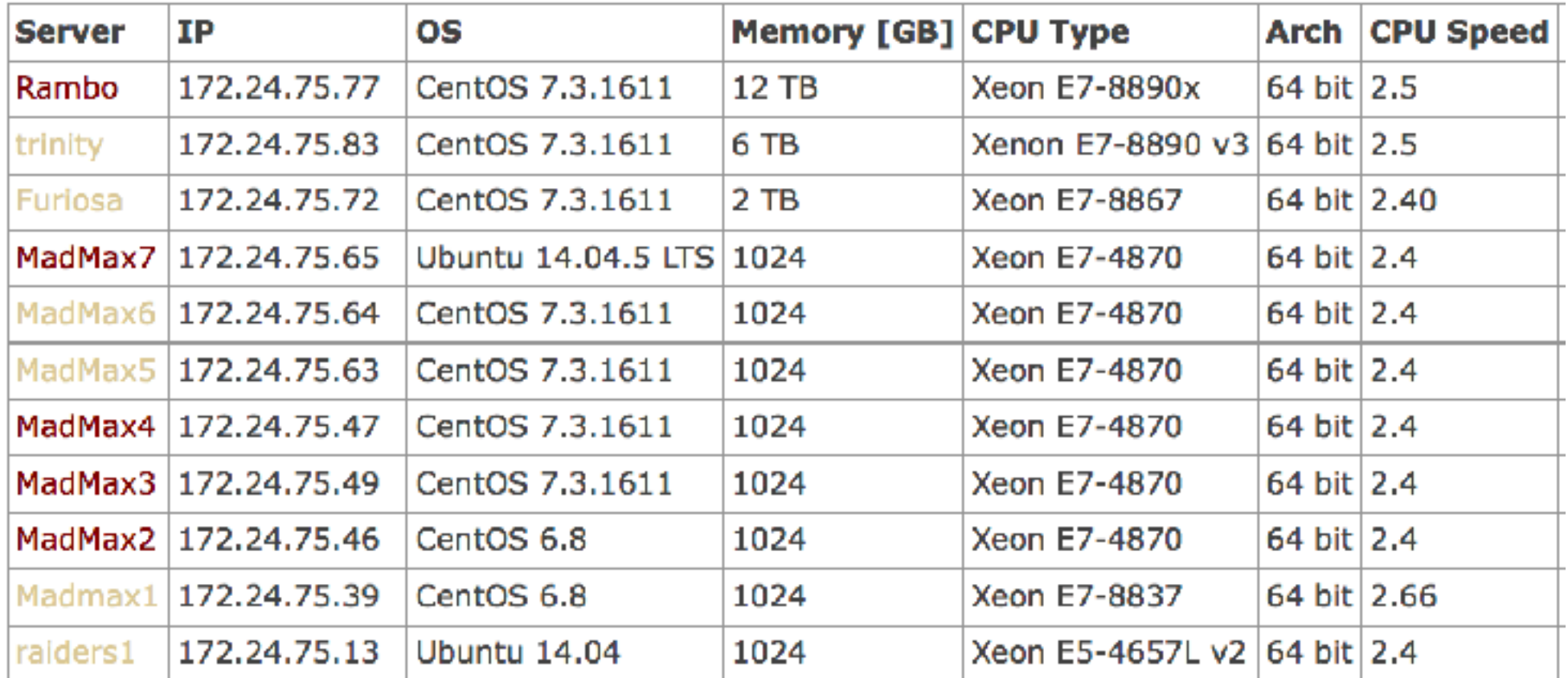

Local access: ssh <csid>@madmax7 External access: ssh <csid>@whale.stanford.edu or OpenVPN (optional)

## **SNAP: Hardware Infrastructure**

**Total:** ■ Cores: 2300  $\blacksquare$ RAM: 32 TB ■Storage: 1 PB

- Large memory servers: ■ 12 machines
- **E RAM: 12+6+2+9\*1TB**
- Cores: up to 288/ server
- Hadoop: 42 nodes ■ Compute cluster: 1200 cores
- **GPU** server ■4xGPU Titan ■48GB GPU RAM

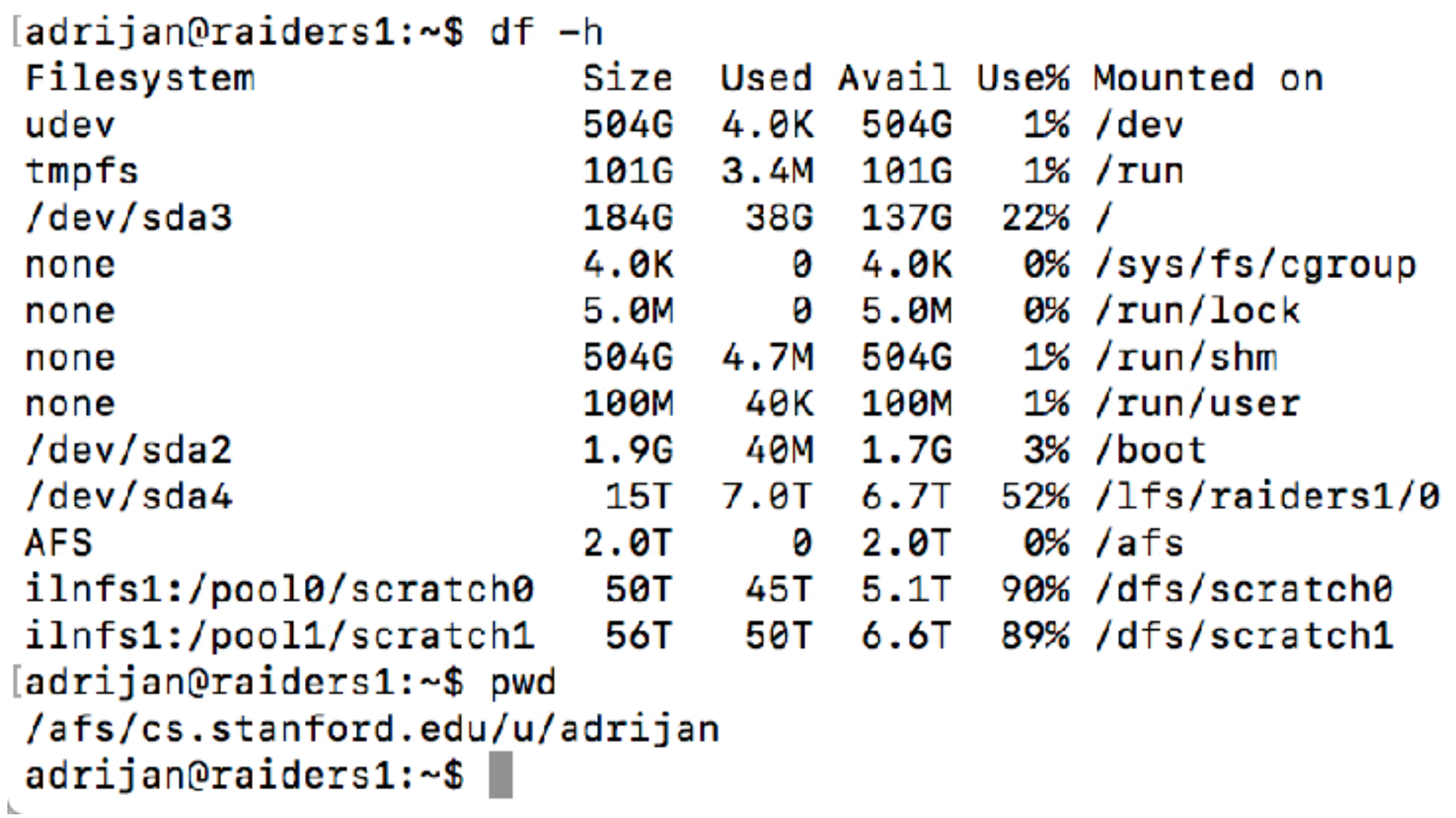

## Storage

AFS home directory LFS: local file system DFS: distributed file system

# Web crawling

- Don't use any of servers for crawling the web
- Use silk04-24 virtual servers for crawling. Submit request for account

# Long running jobs

- Check out Wiki: <http://snap.stanford.edu/moin/ScreenKerberos>
- Alternative: Start a new Screen: "screen"
- Detach from Screen: "ctrl + a, d"
- Resume screen: "screen -r", if more screens are running use "screen -r ID"
- [Screen tutorial: https://www.rackaid.com/blog/linux](https://www.rackaid.com/blog/linux-screen-tutorial-and-how-to/)[screen-tutorial-and-how-to/](https://www.rackaid.com/blog/linux-screen-tutorial-and-how-to/)

# User policy

• If resources are available on servers feel free to use them

## Meetings

- SNAP group meeting Tuesday: 10AM, Gates 415
- Infolunch meeting Friday: noon, Gates 415

## Official hours

- Every day from Monday to Friday from 2PM 3PM
- Email: [adrijan@cs.stanford.edu](mailto:adrijan@cs.stanford.edu)
- Submit requests to https://[support.cs.stanford.edu](http://support.cs.stanford.edu)

# Mailing list

- SNAP mailing list: snap-group@lists.stanford.edu https://mailman.stanford.edu/mailman/listinfo/snapgroup
- Infolab mailing list: [infolab@cs.stanford.edu](mailto:infolab@cs.stanford.edu)

## Optional

- Key to access Gates building. http://snap.stanford.edu/moin/GatesBuilding
- Assigned space